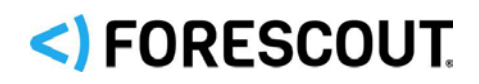

# Forescout Network Module

Overview Guide

**Version 1.2**

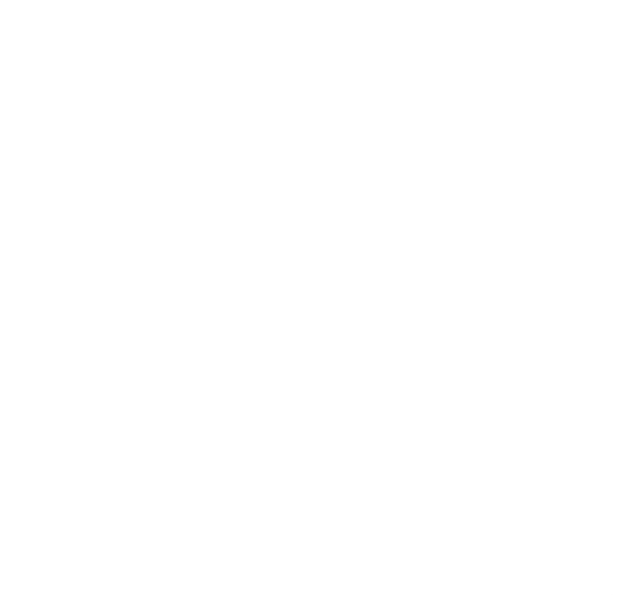

### **Contact Information**

Forescout Technologies, Inc. 190 West Tasman Drive San Jose, CA 95134 USA [https://www.Forescout.com/support/](https://www.forescout.com/support/) Toll-Free (US): 1.866.377.8771 Tel (Intl): 1.408.213.3191 Support: 1.708.237.6591

### **About the Documentation**

- Refer to the Technical Documentation page on the Forescout website for additional documentation: [https://www.Forescout.com/company/technical-documentation/](https://www.forescout.com/company/technical-documentation/)
- Have feedback or questions? Write to us at [documentation@forescout.com](mailto:documentation@forescout.com)

### **Legal Notice**

© 2020 Forescout Technologies, Inc. All rights reserved. Forescout Technologies, Inc. is a Delaware corporation. A list of our trademarks and patents can be found at [https://www.Forescout.com/company/legal/intellectual-property-patents-trademarks.](https://urldefense.proofpoint.com/v2/url?u=https-3A__www.forescout.com_company_legal_intellectual-2Dproperty-2Dpatents-2Dtrademarks&d=DwMFAg&c=L5E2d05je37i-dadkViuXA&r=Z3cI4QPLlfMimB_63ipHyFuWSHGqqAs50hjX-2X1CEw&m=ypFjb5tb21hH81CxdGe-3FT8l4QXZe-hzuDh-eBT-wQ&s=ATQ1mJb4KkN8L9fn2BnpRuwmDWJcze7zyqTbG1PTwkc&e=) Other brands, products, or service names may be trademarks or service marks of their respective owners.

2020-02-19 11:05

# **Table of Contents**

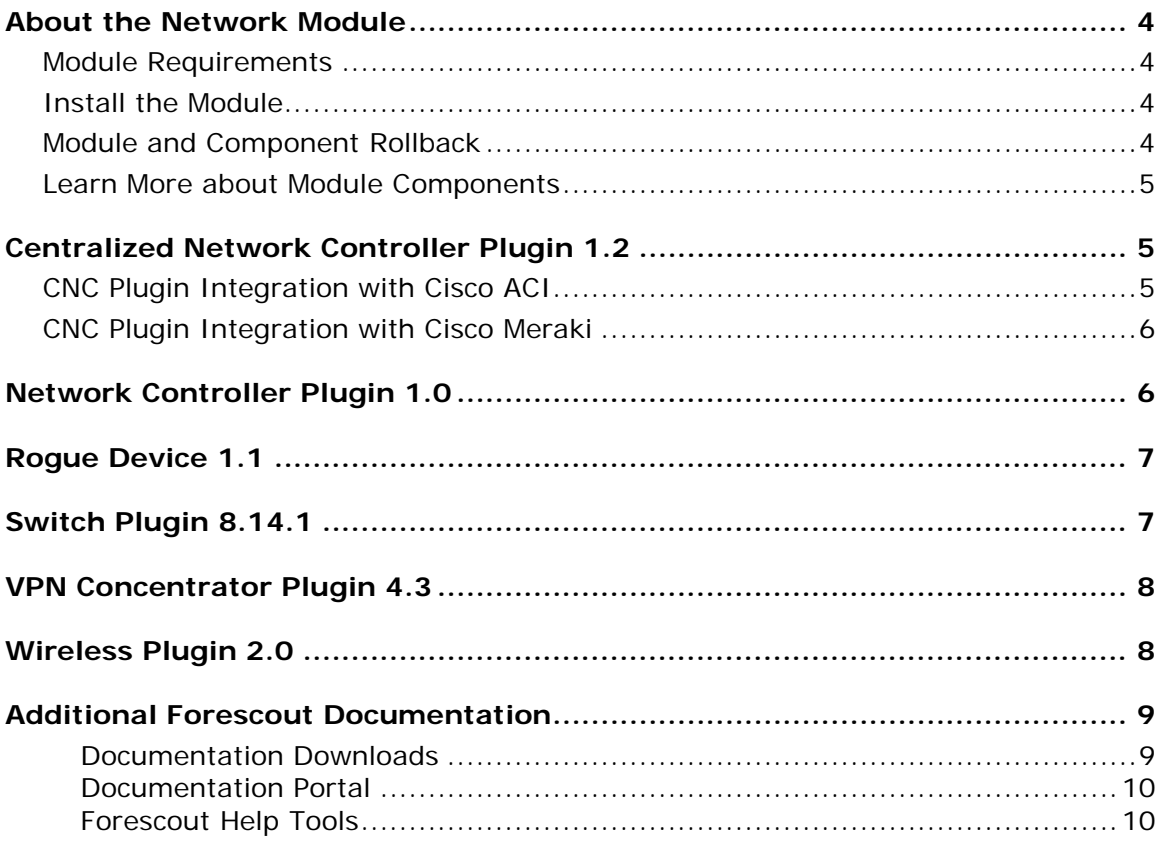

### <span id="page-3-0"></span>**About the Network Module**

The Forescout Network Module provides network connectivity, visibility and control through the following plugins:

- [Centralized Network Controller Plugin](#page-4-1) 1.2
- **[Network Controller](#page-5-1) Plugin 1.0**
- Roque Device 1.1
- [Switch Plugin](#page-6-1) 8.14
- **[VPN Concentrator Plugin](#page-7-0) 4.3**
- **[Wireless Plugin](#page-7-1) 2.0**

The Network Module is a Forescout Base Module. Base Modules are delivered with each Forescout release.

### <span id="page-3-1"></span>**Module Requirements**

Forescout version 8.2.

Components described in this document may have additional requirements and dependencies.

### <span id="page-3-2"></span>**Install the Module**

This module is automatically installed when you upgrade to Forescout version 8.2 or perform a Forescout version 8.2 clean installation. New module releases may become available between Forescout releases.

### <span id="page-3-3"></span>**Module and Component Rollback**

The following rollback/upgrade activities are not supported:

- Rolling back a base module (or one of its components) to a version released prior to Forescout 8.2.
- Upgrading to a base module version (or one of its components) released with 8.2 when running a version of the Forescout platform lower than 8.2.

If you upgrade to a newer module or component version that becomes available after this release, you may be able to roll it back. When rollback is supported, the Rollback button is enabled in the Console.

Modules/components on Appliances connected to the Enterprise Manager are rolled back to the selected version. Modules/components on Appliances that are not connected to the Enterprise Manager during the rollback are rolled back when the Enterprise Manager next reconnects to the Appliances.

#### **To roll back the module or component:**

**1.** Select **Options** from the Console **Tools** menu.

- **2.** Navigate to the **Modules** folder.
- **3.** In the Modules pane, select the module or component to be rolled back.
- **4.** Select **Rollback**. A dialog box opens listing the versions to which you can roll back.
- **5.** Select a version and select **OK**. A dialog box opens showing you the rollback progress.

### <span id="page-4-0"></span>**Learn More about Module Components**

This guide presents a short description of each module component. Detailed information about each component, such as requirements, features and configuration, is available in related guides.

Information about new and enhanced features as well as fixed, known and upgrade issues is available in the [Forescout Platform and Base Modules Releases Notes.](https://www.forescout.com/company/resources/forescout-8-2-0-release-notes-platform-and-base-modules-/)

Refer to the relevant configuration guides for detailed information about how to work with and configure components included with this module. See [Additional Forescout](#page-8-0)  [Documentation](#page-8-0) for information about how to access these guides, and other documentation.

### <span id="page-4-1"></span>**Centralized Network Controller Plugin 1.2**

Network controllers provide a centralized interface for management, monitoring, and configuration of network infrastructures. The Forescout platform integrates with centralized network controller solutions to offer customers full visibility into their networks, including the network devices and the endpoints connected to those devices.

With this plugin version, Forescout integrates its offering with the following centralized network controller solutions:

- **[CNC Plugin Integration with Cisco ACI](#page-4-2)**
- **[CNC Plugin Integration with Cisco Meraki](#page-5-0)**

### <span id="page-4-2"></span>**CNC Plugin Integration with Cisco ACI**

The CNC Plugin integration with Cisco ACI software-defined networking architecture, together with the Switch Plugin, expand the Forescout platform's ability to recognize endpoints in different ACI network configurations. For example, CNC Plugin monitoring an ACI fabric for IP address, tenant and endpoint group info, while the Switch Plugin manages downstream L2 switches and obtains their MAC address.

### <span id="page-5-0"></span>**CNC Plugin Integration with Cisco Meraki**

The Centralized Network Controller Plugin lets you monitor Cisco Meraki, cloud-managed networks. The Meraki Dashboard is the centralized cloud management interface for all Cisco Meraki products.

The integration enables real-time discovery of endpoints connected to the following Meraki cloud-managed, network devices:

- Security & SD WAN (*MX*)
- Switch (*MS*)
- Teleworker Gateway (*Z*)
- Wireless Access Point (*MR*)

#### **Centralized Network Controller Plugin Configuration Guide**

Refer to the [Forescout Centralized Network Controller Plugin Configuration Guide](https://www.forescout.com/company/resources/centralized-network-controller-plugin-configuration-guide-1-2-0/)  [Version 1.2](https://www.forescout.com/company/resources/centralized-network-controller-plugin-configuration-guide-1-2-0/) for details about this plugin.

### <span id="page-5-1"></span>**Network Controller Plugin 1.0**

The Network Controller Plugin monitors (*Forescout eyeSight*) centrally managed networks to:

- Discover (detect) both its network devices and the endpoints that connect to these network devices
- Report both endpoint and network device information in the Forescout Console

The plugin also provides the operator/administrator with the capability to apply *Forescout eyeControl* actions on connected, targeted endpoints, either by Forescout policy evaluation or by manual initiation of these actions. The plugin accomplishes its monitoring and action application by means of communicating with the management interface of the centrally managed network solution. The Network Controller Plugin integrates with the following, centrally managed network solutions:

- Cisco Meraki (cloud based)
- Ruckus SmartZone (premise based)

The Network Controller Plugin requires the Network Controller Content Plugin (content module) that supplies it with vendor product definitions. This plugin-content module relationship facilitates the implementation of new, Network Controller Plugin integrations with vendor product solutions and enables frequent delivery of these plugin integrations.

#### **Network Controller Plugin Configuration Guide**

Refer to the [Forescout Network Controller Plugin Configuration Guide Version 1.0](https://www.forescout.com/company/resources/network-controller-plugin-configuration-guide-1-0-0/) for details about this plugin.

# <span id="page-6-0"></span>**Rogue Device 1.1**

The Rogue Device Detection and Prevention solution addresses the following rogue device, network security problem:

**MAC Spoofing** 

The solution monitors Forescout platform-managed switches to identify suspicious MAC spoofing events occurring to endpoints that are connected to these switches. The solution identifies these suspicious events regardless of whether the involved endpoints - the *spoofing victim* (legitimate endpoint) and the *spoofing attacker* (illegitimate endpoint) - are located on (connected to) the same managed switch or two different, managed switches. Monitoring is continuous. The solution also provides the operator/administrator with the option to take action.

With this solution, Forescout delivers the following value to customers:

- Ensure and demonstrate security compliance
- Reduce the risk of network disruption, due to security incidents/breaches

The solution offers two different methods by which it identifies suspicious MAC spoofing events. The operator/administrator of the Forescout platform, based on their security standards, can activate the use of a single method or both methods. The detection methods are as follows:

- **Detect MAC Address Appearances on Different Ports** per endpoint connected to a Forescout platform-managed switch, the solution monitors the MAC address appearance at its specific switch location and tracks consecutive changes in/movements of the MAC address switch location. When a configured threshold of MAC address movements is reached within a pre-defined interval, the solution identifies a MAC spoofing event.
- **Detect Changes in Character of Device** per endpoint connected to a Forescout platform-managed switch, the solution monitors a pre-defined set of fundamental, device properties for changes in their value. When a configured number of these properties experience a change in value within a pre-defined interval, the solution identifies a MAC spoofing event.

#### **Rogue Device Detection and Prevention How-to Guide**

Refer to the [Forescout Rogue Device Detection and Prevention How-to Guide Version](https://www.forescout.com/company/resources/rogue-device-detection-and-prevention-how-to-guide-1-1-0/)  [1.0](https://www.forescout.com/company/resources/rogue-device-detection-and-prevention-how-to-guide-1-1-0/) for details about this plugin.

# <span id="page-6-1"></span>**Switch Plugin 8.14.1**

The Forescout® Switch Plugin provides a powerful set of features, letting you:

 Track the location of endpoints connected to network switches and retrieve relevant switch information. For example, you can see the IP address and port of the switch to which an endpoint is connected.

- Quickly detect new endpoints on the network; the Switch Plugin receives notification of port status changes via SNMP traps and alerts the Forescout Console.
- Assign switch ports to VLANs; you can set up dynamic, role-based VLAN assignment policies and quarantine VLANs.
- Use ACLs to open or close network zones, services or protocols for specific endpoints at a switch and handle scenarios that address broader access control.

#### **Switch Plugin Configuration Guide**

Refer to the [Forescout Switch Plugin Configuration Guide Version 8.14.1](https://www.forescout.com/company/resources/switch-plugin-configuration-guide-8-14-1/) for details about this plugin.

### <span id="page-7-0"></span>**VPN Concentrator Plugin 4.3**

The VPN Concentrator Plugin is used to track VPN users, disconnect them from the VPN and prevent them from reconnecting. Blocking is carried out by communicating with multiple VPN devices and an authentication server.

#### **VPN Concentrator Plugin Configuration Guide**

Refer to the [Forescout VPN Concentrator Plugin Configuration Guide Version 4.3](https://www.forescout.com/company/resources/vpn-concentrator-plugin-configuration-guide-4-3-0/) for details about this plugin.

### <span id="page-7-1"></span>**Wireless Plugin 2.0**

The plugin provides Forescout's device visibility and control capabilities for 802.11 WLAN controllers and autonomous access points in your organization's network.

Wireless Plugin IP address range entries enable the Forescout RADIUS server to provide RADIUS-based management of wireless clients attempting to connect to the network via WLAN devices of any vendor.

The Forescout device visibility and control capabilities that the Wireless Plugin provides include:

- Managing WLAN devices deployed in a network. The plugin can resolve WLAN device properties that classify the various types of WLAN devices in the network – controllers, autonomous access points and lightweight access points.
- Detecting lightweight access points that are being managed by a plugin-managed WLAN controller. Information about detected lightweight access points is reported in the Console.
- Displaying information about wireless clients connected to your network. For example:
	- − Wireless client IP address and MAC address.
	- − The wireless network name (SSID) to which the wireless client is connected.
- − The name of the wireless access point to which the wireless client is connected.
- − The wireless client's authentication method, for example, 802.1X, WPA, none.
- − The IP address of plugin-managed WLAN devices.
- Assigning wireless clients a controller-defined role.
- Blocking wireless clients from connecting to the organizational network.

#### **Wireless Plugin Configuration Guide**

Refer to the [Forescout Wireless Plugin Configuration Guide Version 2.0](https://www.forescout.com/company/resources/wireless-plugin-configuration-guide-2-0-0/) for details about this plugin.

### <span id="page-8-0"></span>**Additional Forescout Documentation**

For information about other Forescout features and modules, refer to the following resources:

- **[Documentation Downloads](#page-8-1)**
- **[Documentation Portal](#page-9-2)**
- **[Forescout Help Tools](#page-9-1)**

### <span id="page-8-1"></span>**Documentation Downloads**

Documentation downloads can be accessed from the [Forescout Technical](#page-8-2)  [Documentation Page,](#page-8-2) and one of two Forescout portals, depending on which licensing mode your deployment is using.

- *Per-Appliance Licensing Mode* [Product Updates Portal](#page-9-3)
- **Flexx Licensing Mode** [Customer Support Portal](#page-9-4)
- *Software downloads are also available from these portals.*

#### **To identify your licensing mode:**

From the Console, select **Help > About Forescout**.

#### <span id="page-8-2"></span>**Forescout Technical Documentation Page**

The Forescout Technical Documentation Page provides access to a searchable, webbased [Documentation Portal](#page-9-2) as well as PDF links to the full range of technical documentation.

#### **To access the Technical Documentation Page:**

Go to [https://www.Forescout.com/company/technical-documentation/](https://protect-us.mimecast.com/s/jlG2CJ6jovFq0W3qtVh_VT?domain=forescout.com)

#### <span id="page-9-3"></span>**Product Updates Portal**

The Product Updates Portal provides links to Forescout version releases, Base and Content Modules, and eyeExtend products, as well as related documentation. The portal also provides a variety of additional documentation.

#### **To access the Product Updates Portal:**

 Go to<https://updates.forescout.com/support/index.php?url=counteract> and select the version you want to discover.

#### <span id="page-9-4"></span>**Customer Support Portal**

The Downloads page on the Forescout Customer Support Portal provides links to purchased Forescout version releases, Base and Content Modules, and eyeExtend products, as well as related documentation. Software and related documentation will only appear on the Downloads page if you have a license entitlement for the software.

#### **To access documentation on the Customer Support Portal:**

Go to [https://Forescout.force.com/support/](https://forescout.force.com/support/) and select **Downloads**.

### <span id="page-9-0"></span>**Documentation Portal**

The Forescout Documentation Portal is a searchable, web-based library containing information about Forescout tools, features, functionality, and integrations.

#### **To access the Documentation Portal:**

Go to [https://updates.forescout.com/support/files/counteract/docs\\_portal/](https://updates.forescout.com/support/files/counteract/docs_portal/)

### <span id="page-9-1"></span>**Forescout Help Tools**

Access information directly from the Console.

#### *Console Help Buttons*

Use context sensitive *Help* buttons to quickly access information about the tasks and topics you are working with.

#### *Forescout Administration Guide*

Select **Administration Guide** from the **Help** menu.

#### *Plugin Help Files*

 After the plugin is installed, select **Tools** > **Options** > **Modules**, select the plugin and then select **Help**.

#### <span id="page-9-2"></span>*Documentation Portal*

 Select **Documentation Portal** from the **Help** menu to access the [Documentation Portal.](#page-9-2)